# EVOLVE

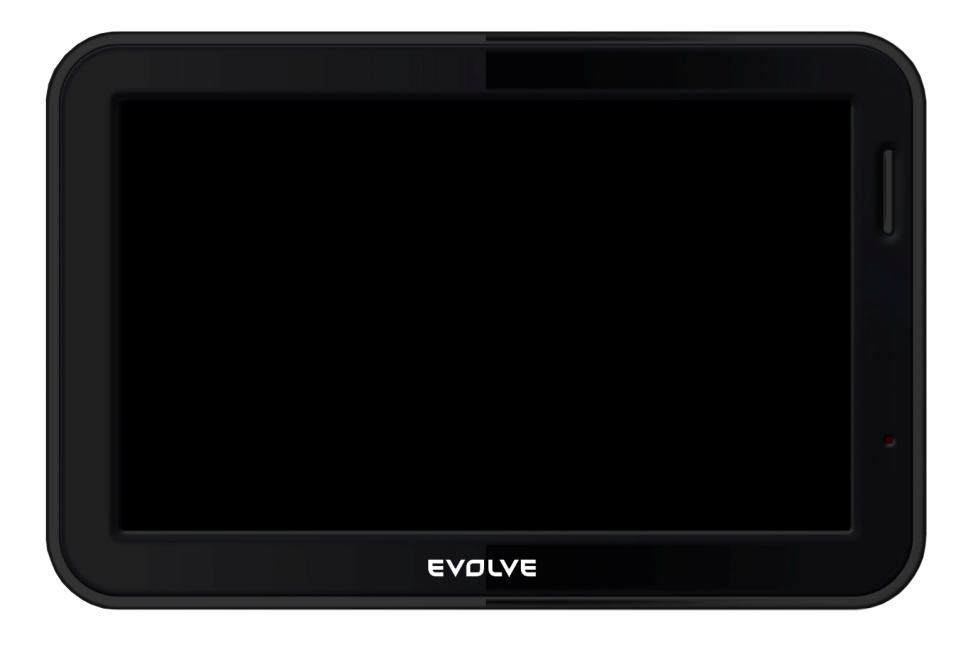

## GPS navigace s DVB-T tunerem

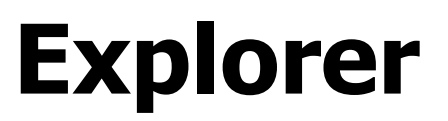

## Úvodní upozornění

- tento produkt může být použit pouze jako pomoc při navigaci. Není přesným měřítkem směru, vzdálenosti, lokalizace nebo topografie. Uživatel je povinen sledovat dopravní značky a místní omezení
- GPS satelitní signály nemohou projít skrz pevné materiálu kromě skla, pokud jste uvnitř budovy či tunelu, GPS pozice není k dispozici
- k určení aktuální lokalizace je potřeba minimálně 4 GPS satelitních signálů. Příjem signálu může být ovlivněn momentálními podmínkami jako špatné počasí nebo okolní vysoké překážky, jako např. vysoké budovy
- ostatní bezdrátová zařízení v autě mohou vzájemně rušit příjem signálu a způsobovat nestabilní příjem
- když opouštíte vozidlo, nenechávejte zařízení za sklem tak, aby bylo vystaveno slunečnímu záření; přehřátí baterie může způsobit poškození přístroje
- pro vlastní bezpečnost, neovládejte tlačítka přístroje během řízení
- neotvírejte sami navigaci, přicházíte tím o záruku a může to být také nebezpečné
- zařízení obsahuje LCD displej z tekutých krystalů, proto provozujte navigaci za doporučených teplot v rozmezí 0 - 55°C

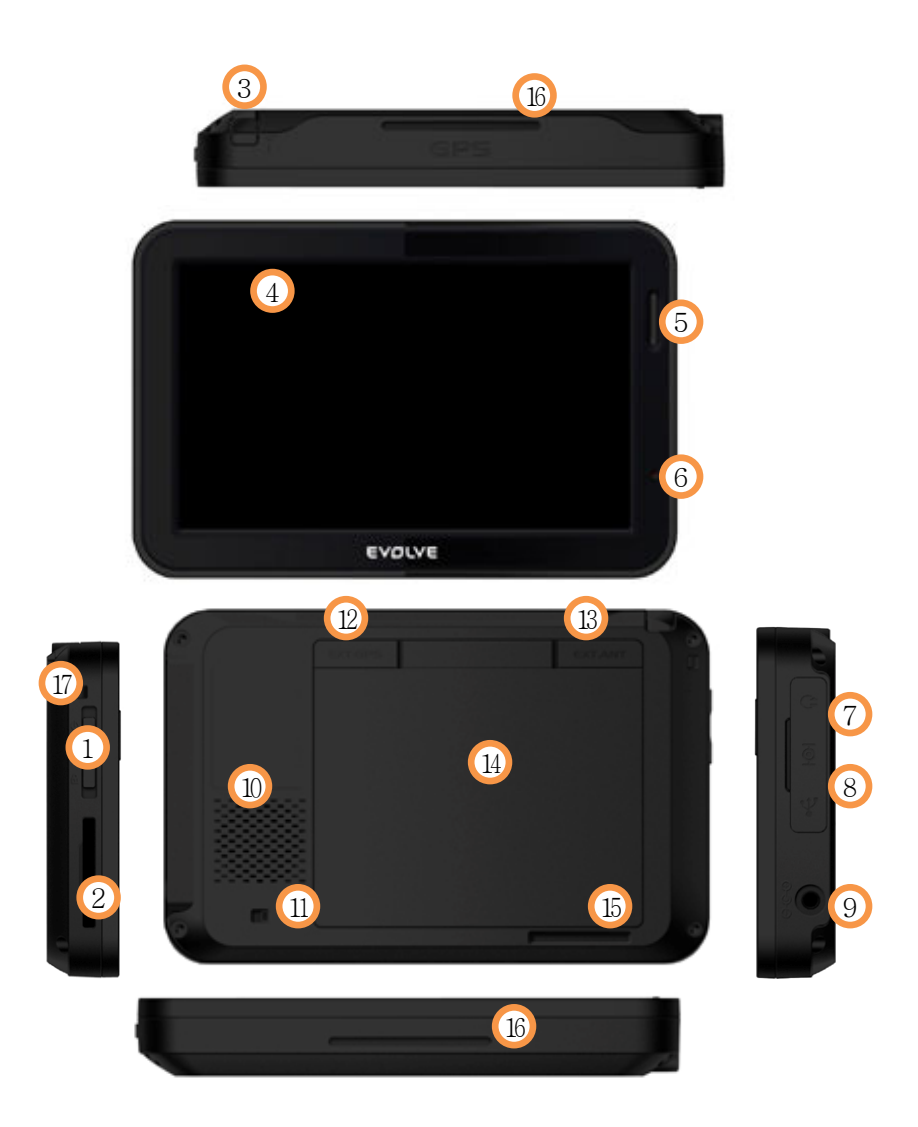

1. Zapnout/Vypnout (pohybem přepínače nahoru navigaci zapnete, pohybem přepínače směrem dolů ji vypnete)

- 2. Slot pro SD/SDHC kartu
- 3. DVBT-anténa
- 4. TFT displej
- 5. Tlačítko Rychlé volby
- 6. LED dioda (status napájení)
- 7. Sluchátkový konektor
- 8. USB port
- 9. Napájecí konektor
- 10. Reproduktor
- 11. Přepínač baterie (úplné zapnutí/vypnutí)
- 12. Vstup pro externí GPS anténu
- 13. Vstup pro externí DVB-T anténu
- 14. Kryt baterie (neodstraňujte sami tento kryt)
- 15. Vložením mince vznikne snadno malá opěrka pro sledování TV
- 16. Fixační drážka pro upevnění do držáku
- 17. Možnost upevnění sňůrky na ruku

## Montáž držáku

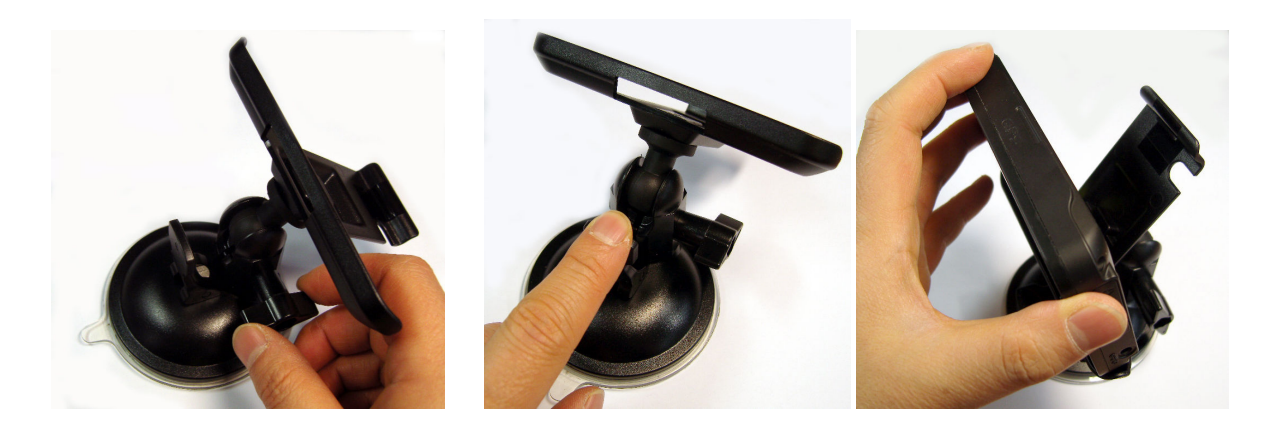

## Zapnutí navigace

1. Přesuňte přepínač vlevo, do polohy ON

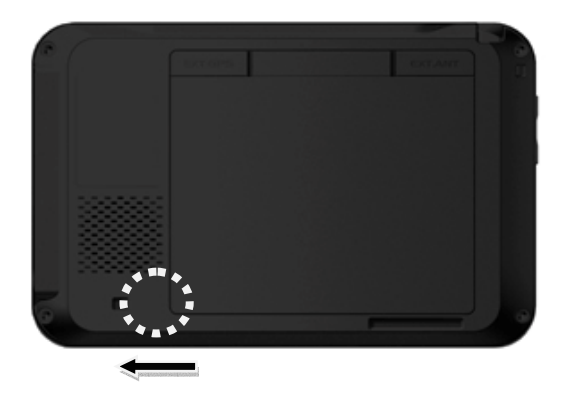

2. Přesuňte lehce přepínač na levé straně navigace směrem nahoru

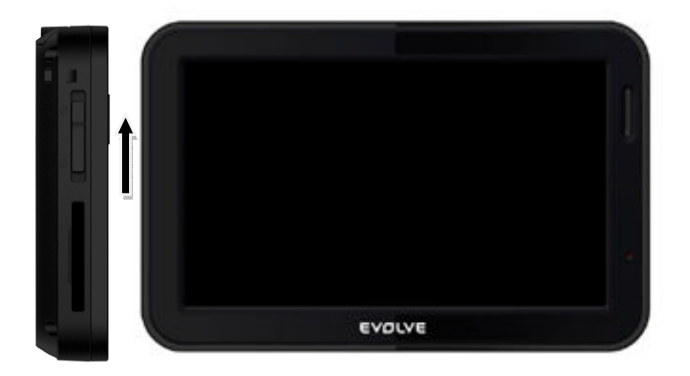

## Hlavní menu

Stiskněte ikonu pro vstup do příslušné části

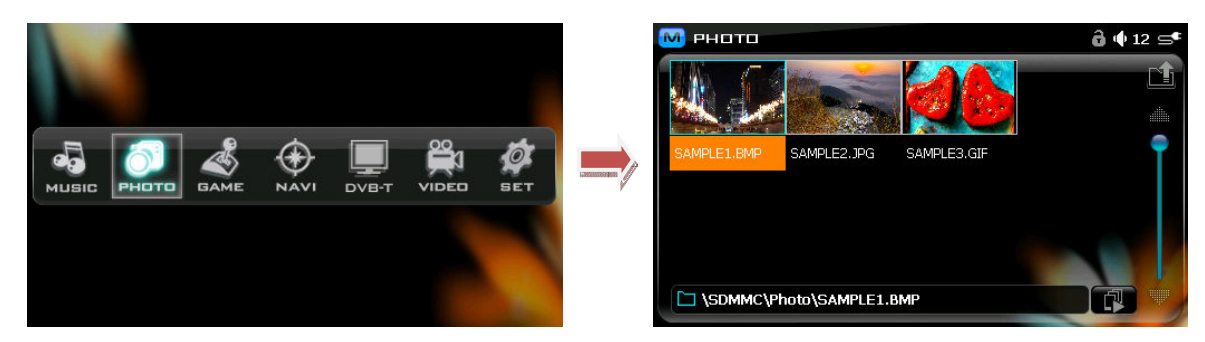

## Rychlá volba

1. Ikona "M" nahoře vlevo slouží k vyvolání nabídky Rychlé volby.

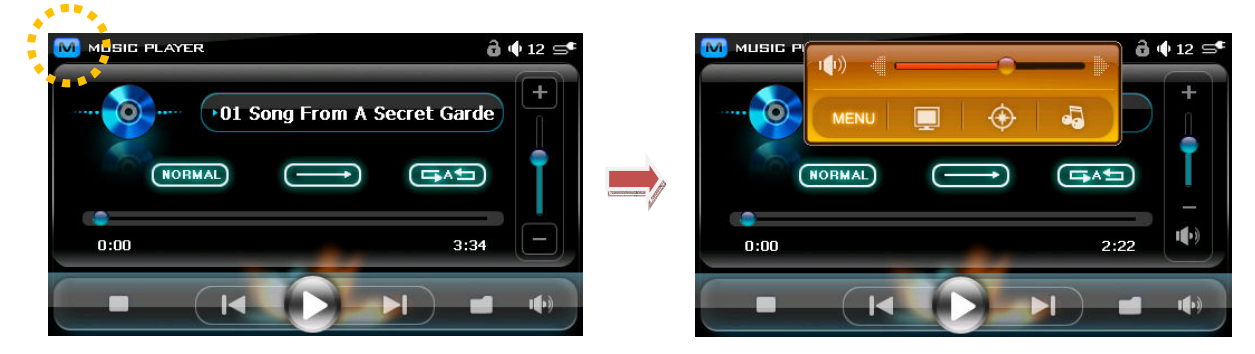

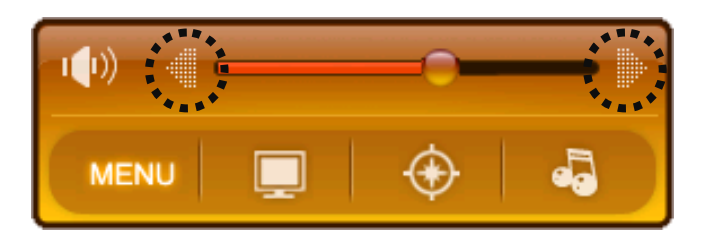

Můžete zvolit mezi spuštěním DVB-T, navigací a hudbou přímo z Rychlé volby s ovládáním hlasitosti.

## DVB-T

Stiskněte **telept**tlačítko v hlavním menu nebo tlačítko v menu Rychlé volby.

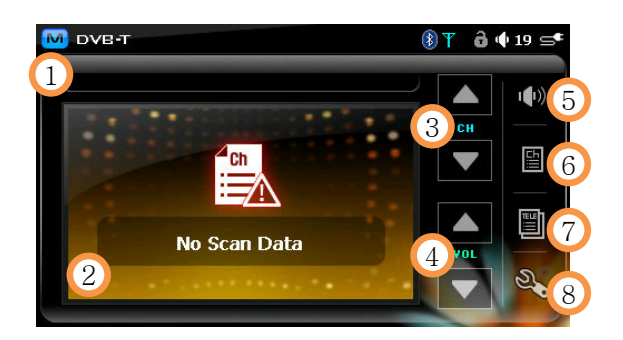

#### 1. Zobrazí název stanice

2. Zobrazí zvolený program (po kliknutí na displej je zobrazeno vysílání na celou obrazovku, opětovné kliknutí velikost zmenší zpět do okna).

- 3. Přepínání stanic
- 4. Hlasitost
- 5. Ztišení
- 6. Seznam stanic
- 7. Teletext
- 8. Nastavení

## Seznam stanic

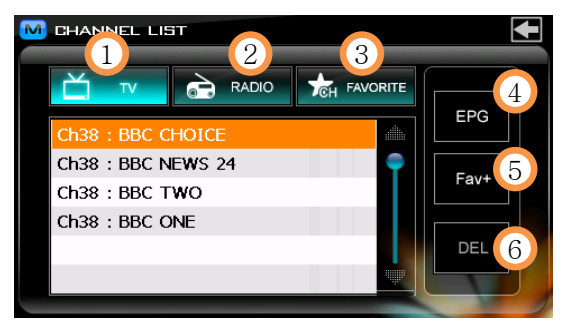

#### 1. TV kanál

Zobrazí seznam naladěných stanic, kliknutím můžete začít sledovat vybranou stanici

#### 2. Seznam rádií

Stisknutím zobrazíte seznam naladěných rozhlasových stanic

#### 3. Oblíbené

Stiskněte tlačítko Fav+ pro zobrazení uložených programů

#### 4. EPG

Programový průvodce pořady

#### 5. Fav+

Přidat k Oblíbeným

#### 6. DEL

Smazání stanice z Oblíbených

## EPG - Elektronický programový průvodce

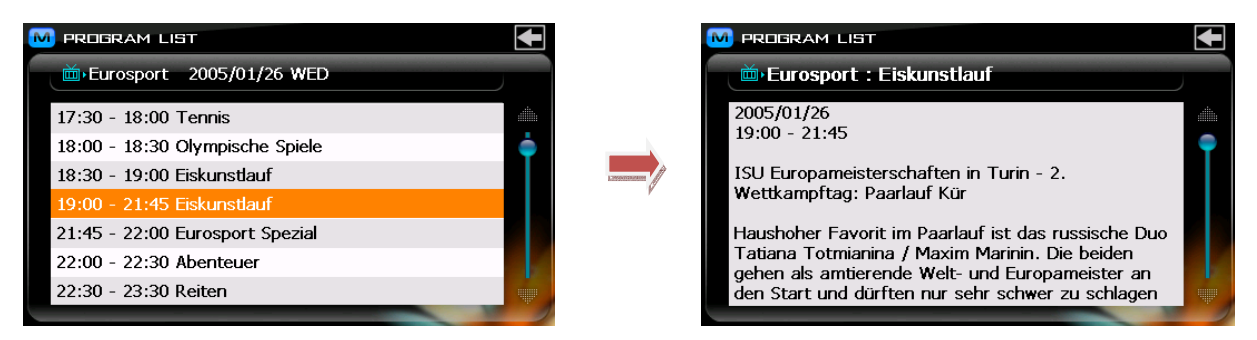

#### Upozornění!

V některých případech není EPG signál vysílán, proto nemůže být také zobrazen.

## **Teletext**

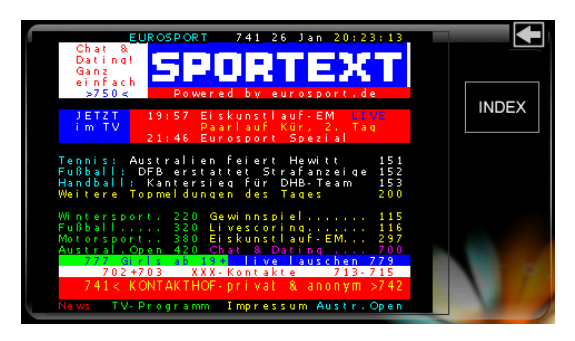

 Pro zobrazení podrobností zvolte požadované číslo stránky nebo klikněte přímo na obrazovku na požadovanou položku.

stiskněte tlačítko INDEX pro návrat na úvodní stranu

## Nastavení

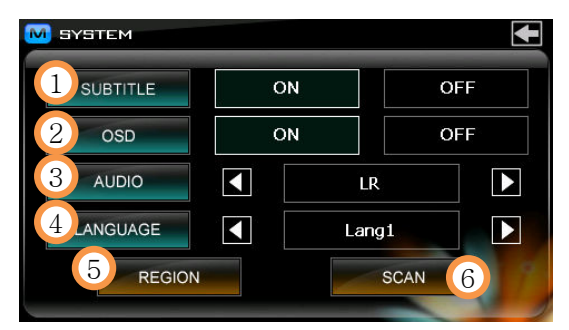

#### 1. Titulky

Nastavení zobrazování titulků ZAP/VYP

## Upozornění!

#### Pokud nejsou titulky vysílány, nelze je zobrazit ani v poloze ZAP.

#### 2. OSD

zobrazení informací na obrazovce (Zap/Vyp)

#### 3. Nastavení zvuku

nastavení poslechu více zvukových stop

#### 4. Jazyk

volba jazyka pokud je vysílán více než jeden jazyk

#### 5. Region

nastavení regionu

#### 6. Skenování

- pro sledování DVB-T televize musíte nejdříve stanice naladit a uložit.
- AUTO SCAN: naladění všech kanálů v celém frekvenčním spektru, označte stisknutím a poté spusťte ladění tlačítkem START

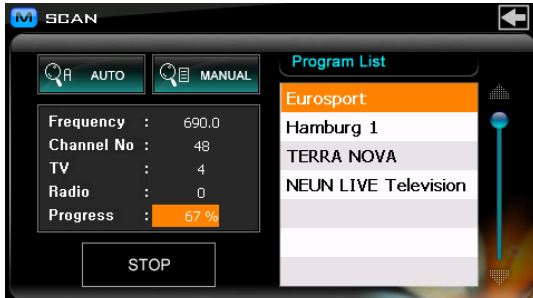

• MANUAL SCAN: ruční volba frekvence vysílání, označte stisknutím a poté spusťte ladění tlačítkem START

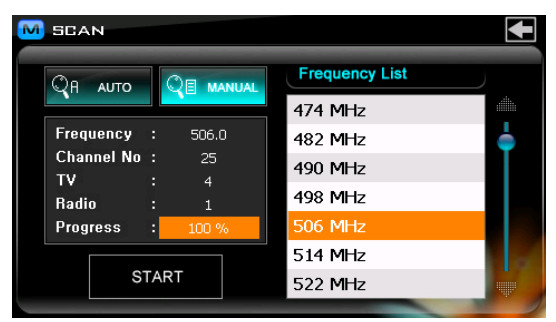

## DVB-T vysílání

- pokud sledujete DVB-T vysílání během jízdy, je příjem signálu horší než pokud sledujete TV doma nebo v zaparkovaném vozidle; příjem je ovlivněn pozicí, směrem jízdy a rychlostí pohybu vozidla
- mobilní telefon může ovlivnit citlivost příjmu DVB-T signálu
- tato navigace nepodporuje příjem analogového TV signálu, nepodporuje také záznam TV signálu

## **Navigace**

Dotkněte se ikony navigace pro vstup do navigační části se software iGO 8 3D.

#### Upozornění!

- •neovládejte zařízení během řízení vozidla
- •zařízení nainstalujte na místo kde nebude ohrožovat bezpečné řízení vozidla
- •neumisťujte navigaci do míst kde může blokovat výhled nebo na airbag; je na zodpovědnosti toho kdo navigaci instaluje, že nezpůsobí zranění pasažérům

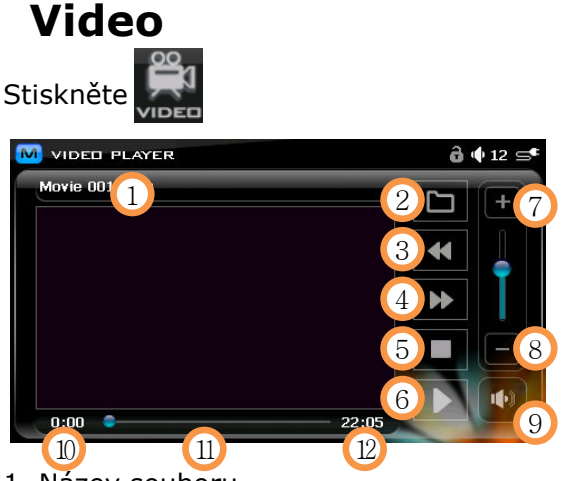

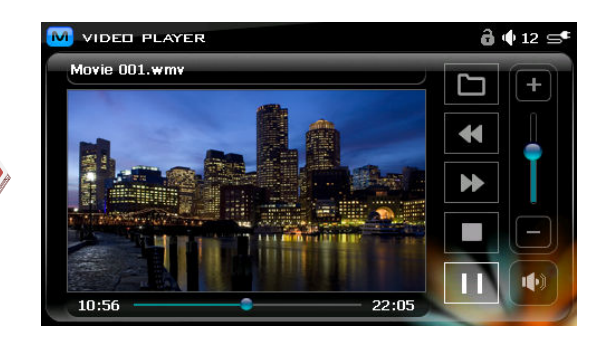

- 1. Název souboru
- 2. Seznam
- 3. Přetáčení zpět (posun o 30 sekund každým dotykem ikony)
- 4. Přetáčení vpřed (posun o 30 sekund každým dotykem ikony)
- 5. Stop
- 6. Přehrávání/Pauza: můžete přehrát zvolený soubor, zastavením (Pauza), film pouze
- zastavíte a poté jej můžete spustit znova ze stejného místa
- 7. Zvýšení hlasitosti
- 8. Snížení hlasitosti
- 9. Ztišení
- 10. Odehraný čas
- 11. Pozice přehrávání
- 12. Celkový čas

※ (po kliknutí na displej je zobrazeno vysílání na celou obrazovku, opětovné kliknutí velikost zmenší na původní velikost)

#### Upozornění!

- video soubor je nutné uložit do složky Video, která bude na SD kartě vytvořena po jejím vložení; SD karta není součástí dodávky navigace
- video soubor by měl být uložen ve formátu WMV9, rozlišení 480 x 272px, vzorkovací frekvence videa pod 850 kbps, vzorkovací frekvence audia nad 128 kbps; pokud tyto podmínky váš video soubor nesplňuje je nutné jej zkonvertovat

## Hudba

Stiskněte <sup>og</sup> nebo v menu Rychlá volba.

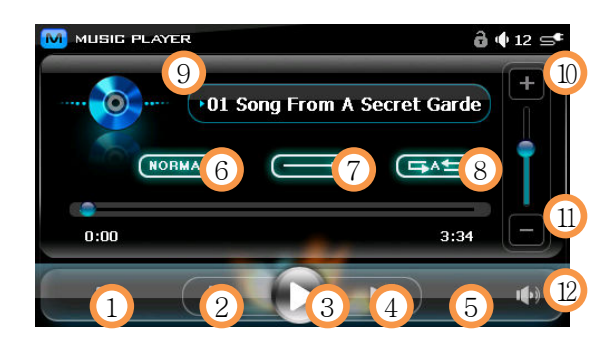

- 1. Stop
- 2. Přesun na předchozí skladbu

3. Přehrávání/Pauza: můžete přehrát zvolený soubor, zastavením (Pauza), skladbu pouze zastavíte a poté ji můžete spustit znova ze stejného místa

- 4. Přesun na další skladbu
- 5. Seznam
- 6. Nastavení ekvalizéru
- 7. Náhodné přehrávání
- 8. Opakované přehrávání (jeden nebo všechny soubory)
- 9. Název souboru
- 10. Zvýšení hlasitosti
- 11. Snížení hlasitosti
- 12. Ztišení

#### Upozornění!

- hudební soubor je nutné uložit do složky Music, která bude na SD kartě vytvořena po jejím vložení; SD karta není součástí dodávky navigace
- přehrát lze soubory WMA, MP3 a OGG
- můžete zároveň poslouchat hudbu a navigovat, nebo poslouchat hudbu a prohlížet si fotografie

## Fotografie

![](_page_9_Picture_14.jpeg)

- 1. Podsložka
- 2. Obrázek (stisknutím jej zobrazíte přes celý displej)
- 3. Přesun o složku výše
- 4. Přesun na předchozí
- 5. Přesun na další
- 6. Jméno souboru
- 7. Prezentace

#### Upozornění!

- fotografii je nutné uložit do složky Foto, která bude na SD kartě vytvořena po jejím vložení; SD karta není součástí dodávky navigace
- podporovány jsou formáty JPG, BMP, GIF, PNG
- největší podporovaná velikost obrázku je 1024 x 768, větší obrázek může způsobit zpomalení zobrazování nebo nefunkčnost přístroje
- optimální velikost obrázků je 480 x 272

## Zobrazení fotografie na celý displej

Dvojklikem na fotografii ji zobrazíte na celý displej.

![](_page_10_Picture_2.jpeg)

- 1. Návrat na seznam fotografií
- 2. Zobrazení předchozí fotografie
- 3. Zobrazení následující fotografie
- 4. Pokud se fotografie dotknete, 3 navigační ikony zmizí. Opětovným dotekem je vyvoláte zpět.

## **Hry**

![](_page_10_Picture_8.jpeg)

![](_page_10_Picture_9.jpeg)

## Nastavení

![](_page_10_Picture_11.jpeg)

![](_page_10_Picture_12.jpeg)

![](_page_10_Picture_13.jpeg)

- 1. Jas
- 2. Hlasitost
- 3. Zvuk doteku na displej
- 4. Téma
- 5. Napájení
- 6. Kalibrace displeje

![](_page_11_Picture_0.jpeg)

Kalibraci provádějte, pokud aktuální místo doteku neodpovídá položce na displeji.

Stiskněte tlačítko **pro spuštění kalibrace a pětkrát se dotkněte křížku, vždy po** jeho přesunu na aktuální polohu.

7. Informace o verzi

Můžete si ověřit, jakou verzi SW máte v navigaci.

Stiskem tlačítka **za zrušíte uživatelská nastavení a obnovíte nastavení tovární.** 

## Bluetooth

Stiskněte  $*\pi$  nebo  $*\mathbb{R}$  menu Rychlá volba.

![](_page_11_Picture_8.jpeg)

- 1. Klávesnice
- 2. Znova vytočit
- 3. Historie (20 posledních volání)
- 4. Nastavení

## Nastavení

![](_page_11_Picture_14.jpeg)

- 1. Návrat k předchozí obrazovce
- 2. Snížení hlasitosti o jeden stupeň
- 3. Zvýšení hlasitosti o jeden stupeň
- 4. Povolení/zakázání Bluetooth.
- 5. "Párování" s mobilním telefonem
- 6. "Připojení/Odpojení" se "spárovaným" mobilním telefonem
- 7. Informace o Bluetooth.

## Párování

Pokud chcete využívat funkci Bluetooth, musíte navigaci "Spárovat" s mobilním telefonem. Toto je nutné provést pouze jednou, pokud nevyměníte svůj mobilní telefon.

![](_page_12_Picture_4.jpeg)

- 1. Aktivujte Bluetooth stisknutím "Povolit" na displeji navigace.
- 2. Stiskněte "Párovat".
- 3. Pokud chcete párování přerušit klikněte na Zrušit na displeji.
- 4. Tovární PIN kód je "0000" (čtyři nuly).
- 5. Když je vzájemná registrace mezi mobilním telefonem a navigací dokončena, změní se vzhled obrazovky (viz níže).
- 6. Úspěšné spárování je oznámeno na displeji.

![](_page_12_Picture_11.jpeg)

## UPOZORNĚNÍ!

Některé mobilní telefony se zkoušejí "Připojit" ihned po "Spárování".

## Připojení/Odpojení

Po spárování s mobilním telefonem je nutné telefon "Připojit" k navigaci, stiskněte proto ikonu "Připojit" na displeji.

![](_page_12_Picture_16.jpeg)

Pro "Odpojení" klikněte na Odpojit.

![](_page_13_Picture_1.jpeg)

## Popis ikon na displeji

![](_page_13_Picture_3.jpeg)

![](_page_13_Picture_4.jpeg)

1. Síla příjmu DVB-T signálu

X znamená žádný DVB-T signál, 5 čárek znamená nejvyšší sílu signálu DVB-T.

![](_page_13_Picture_125.jpeg)

#### Upozornění! Tato ikona zobrazuje POUZE sílu signálu DVB-T, netýká se signálu GPS!

2. Uzamknuto Aktivováno při uzamknutí.

![](_page_13_Picture_10.jpeg)

3. Čas

Je zobrazen POUZE při DVB-T vysílání.

## Upozornění!

Čas nemusí být zobrazován přesně, pokud není DVB-T signál dostatečně silný.

4. Hlasitost

![](_page_13_Figure_16.jpeg)

![](_page_13_Figure_17.jpeg)

5. Napájení

Zobrazuje stav baterie nebo napájení z dobíječky. Pokud ikona bliká je nutné baterii dobít.

## Dobíjení baterie

1. Dobíjení externí nabíječkou

Po připojení je dobíjení signalizováno červenou LED diodou, po úplném dobití LED dioda změní barvu na zelenou.

2. Dobíjení přes USB připojení

 Připojte navigaci pomocí USB kabelu k počítači. Doba dobíjení je minimálně dvakrát delší než při nabíjení z externího adaptéru 230V z el. sítě.

#### Upozornění!

- 1. Nabíjet lze i při vypnutém přístroji. Pokud je ale baterie navigace vypnuta posuvným vypínačem na zadní straně, nabíjení není zahájeno.
- 2. Nenabíjejte ve vlhkém prostředí nebo při vysokých teplotách.
- 3. Používejte pouze dodaný nabíjecí adaptér nebo USB kabel.

## Režim USB

Navigaci můžete využít také jako čtečku paměťových karet, stačí ji připojit pomocí USB kabelu k vašemu počítači.

![](_page_14_Picture_11.jpeg)

Obsah paměťové karty je detekován jako lokální disk.

## Baterie je vybitá

Pokud se kapacita baterie blíží nule, objeví se na displeji toto upozornění a zazní pípnutí.

![](_page_14_Picture_15.jpeg)

Upozornění!

- 1. Po vybití baterie připojte navigaci na externí 230V dobíječku nebo navigaci zapojte
- v autě přes autodobíječku.
- 2. Baterie se rychleji vybije ve studeném prostředí.

## Co dělat pokud …

- 1. Po dotyku ikony na displeji se nic neděje
- zkontrolujte, že nemáte zablokován displej přepínačem v poloze HOLD.
- 2. Nelze přijímat GPS signál
	- tato situace může nastat mezi vysokými budovami, za špatného počasí nebo v tunelech - pokud je baterie zcela vybitá může být příjem signálu zpožděný.
- 3. Není vidět obraz na displeji
	- zkontrolujte přepínač na zadním panelu, poloha ON je zapnuto - připojte nabíječku a zapněte navigaci
- 4. Nelze přehrát hudbu/film/fotografii
- zkontrolujte zda je formát souboru kompatibilní s podporovanými formáty, viz kapitoly v manuálu
- 5. Automatické vypnutí během používání navigace
	- zkontrolujte nastavení **Napájení** v menu
- 6. Neslyším zvuk ze sluchátek nebo reproduktoru
	- zkontrolujte hlasitost
	- zkontrolujte jestli nemáte zvoleno Ztišení na displeji
- 7. Obrazovka je tmavá
- zkontrolujte jas LCD displeje
- 7. Nelze vyhledat DVB-T kanály/vysílání bylo přerušeno
- zkontrolujte anténu a přesuňte se na místo s dobrým příjmem DVB-T signálu 8. Nelze číst z SD karty
	- je podporován formát SD/SDHC a kapacita až 8GB; vyšší kapacity mohou mít problém s kompatibilitou a není 100% zajištěna jejich detekce ve čtečce
	- zkontrolujte zda nejsou kontakty karty zaprášené nebo poškozené
- 9. Nelze zapisovat na SD kartu
	- zkontrolujte zda není karta chráněna proti zápisu přepínačem na kartě
	- zkontrolujte zda je karta správně vložena
	- zkontrolujte zda nejsou kontakty karty zaprášené nebo poškozené
- 10. Displej nereaguje správně
	- nehty nebo velmi jemný dotyk není displejem rozpoznán
	- proveďte kalibraci displeje
- 11. Nelze dobít baterii
	- zkontrolujte zda je síťová nabíječka/autonabíječka správně připojena
	- zkontrolujte zda nejsou kontakty nabíječky zaprášené nebo poškozené
	- pokud odpojíte navigaci během dobíjení přes USB nemusí být navigace zcela nabitá;
- vypněte ji proto a dobijte pomocí síťové nabíječky nebo autodobíječkou
- 12. Není detekováno připojení USB kabelu
	- zařízení je detekováno jako Mass Storage a obsah karty jako lokální disk
	- zkontrolujte případně vyměňte USB kabel, použijte jiný USB port
- 13. Nelze upevnit držák navigace
	- odstraňte prach z místa kde chcete namontovat držák
	- přísavka na sklo je možná trochu mastná, omyjte ji a vysušte

## Specifikace

![](_page_16_Picture_223.jpeg)

## Likvidace

Symbol přeškrtnutého kontejneru na výrobku, literatuře nebo obalu znamená, že na území Evropské unie musí být všechny elektrické a elektronické výrobky, baterie a akumulátory po ukončení své životnosti uloženy do odděleného sběru. Neodhazujte tyto výrobky do netříděného komunálního odpadu.

ABACUS Electric s.r.o. si vyhrazuje právo kdykoliv a bez předchozího upozornění tento dokument revidovat n ebo ukončit jeho platnost a nenese žádnou odpovědnost, pokud byl přístroj používán jinak, než bylo výše do poručeno.

## Podpora Evolve

Nastavení, manuály a další informace týkající se produktů EVOLVE hledejte na **WWW.evolve.cz**.

- -Alkohol testery
- -DVB-T přijímače
- -DVD/DivX přehrávače
- -Digitální foto/video
- -GPS přijímače a datalogery
- -GPS navigace
- -GSM telefony
- -Hodinky
- -LCD TV
- -MP3 a MP4 přehrávače
- -Meteostanice
- -USB dobíjecí baterie
- -Svítilny

# ZÁRUČNÍ LIST

![](_page_17_Picture_115.jpeg)

```
Výrobní/sériové číslo: ...................................................................................
```
Datum prodeje: ............................................................................................

Razítko a podpis prodávajícího: ........................................................................

#### Záruční doba

Dovozce výrobku do České republiky garantuje, že výrobek je bez materiálových a funkčních závad a na jejich případný výskyt poskytuje záruku v délce 24 měsíců ode dne prodeje. Životnost akumulátoru je 6 měsíců od data prodeje. Ztráta kapacity akumulátoru, která se projeví do 6 měsíců od prodeje jde k tíži prodávajícího. Po této době se posuzuje ztráta kapacity nebo jiné závady akumulátoru jako běžné opotřebení. Pokud se po záruční dobu u výrobku objeví závady způsobené chybou materiálu nebo výroby, zajistí dovozce bezplatnou servisní opravu nebo výrobek vymění za funkční.

#### Záruční podmínky

Při reklamaci je nutno předložit jak tento řádně vyplněný záruční list, tak i doklad o zakoupení (účtenku nebo fakturu). Záruka platí pouze tehdy, pokud je výrobek užíván v souladu s určením a jsou dodrženy všechny podmínky provozu. Před prvním použitím je nutno si prostudovat návod k použití. Reklamaci lze uplatnit pouze v prodejně nebo u prodejce, kde byl výrobek zakoupen. Reklamační podmínky se řídí platnými zákony České republiky. Běžné opotřebení kabelů, baterií, akumulátorů, sluchátek nebo mechanické opotřebení kontaktních ploch nebo čtecích hlav nelze považovat za závadu v rámci záruky. V případě zjištění neoprávněné reklamace hradí zákazník nezbytně nutné výdaje spojené s neoprávněnou reklamací (např. přepravní náklady).

#### Zánik nároku na záruku

Zákazník ztrácí nárok na bezplatnou opravu nebo výměnu produktu v době záruky v případě, že:

došlo k poškození ohněm, vodou, statickou elektřinou, přepětím v elektrorozvodné nebo jiné síti, nehodou, vytečením elektrolytu baterií, nadměrným opotřebením, mechanickým poškozením, používáním v prašném nebo zakouřeném nebo jinak znečištěném nebo agresivním prostředí, čištěním nebo nesprávnou manipulací, došlo k neoprávněnému zásahu do záručního listu nebo prodejního dokladu nebo jeden nebo oba tyto doklady nejsou k dispozici, výrobek byl používán k jinému než určenému účelu, výrobek nebyl předán k reklamačnímu řízení v původním obalu a s kompletním dodaným příslušenstvím.

![](_page_17_Picture_116.jpeg)

Copyright © 2008 ABACUS Electric s.r.o. . Všechna práva vyhrazena.